#### **Aktualizace systému programů RoadPAC, základní informace a pomoc při závadách**

Systém programů RoadPAC umožňuje uživatelům aktualizace na počítačích vlastní silou. Postup aktualizace je popsán v následujícím textu.

#### **1) Standardní verze programu RoadPAC**

Systém RoadPAC má dvě možnosti aktualizace. Standardní (PROD) verze je distribuována vždy začátkem kalendářního roku. Uživatelé tuto verzi mohou získat buď standardní instalací ze souboru SETUP.exe nebo, pokud mají již zaplacenou novou (aktuální) verzi programu RoadPAC, mohou udělat aktualizaci přímo z uživatelského dialogu RoadPACu.

Vybereme položku "Aktualizace programu" vpravo dole na obrazovce. Nastavíme adresu, ze které se má RoadPAC aktualizovat "https://update.roadpac.cz/roadpac\_prod" a stiskneme tlačítko "Aktualizovat RoadPAC". RoadPAC se aktualizuje na distribuční (standardní) verzi.

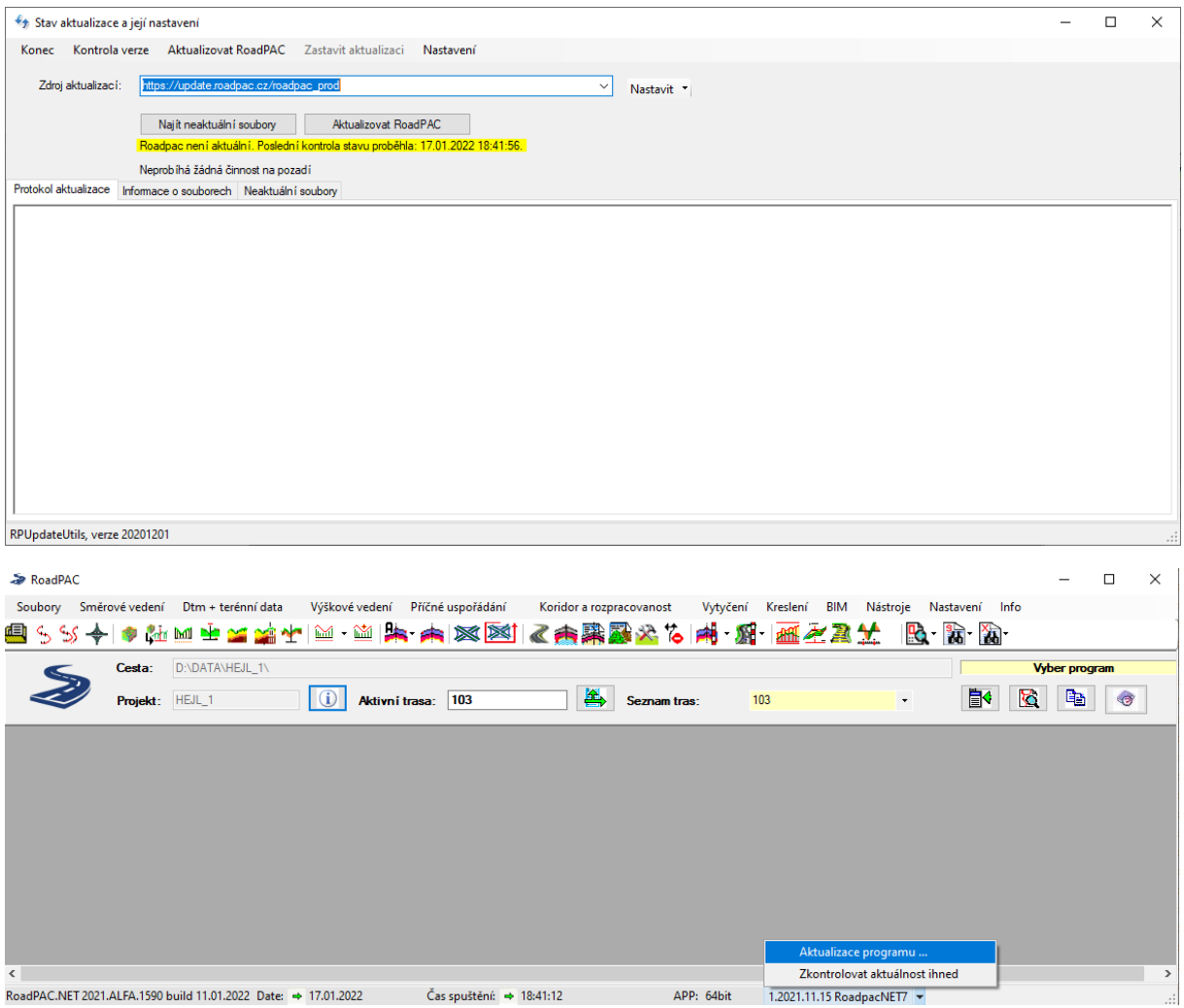

# **2) Verze BETA programu RoadPAC**

V průběhu roku je RoadPAC průběžně aktualizován podle požadavků uživatelů. Aktualizace jsou ukládány vždy do verze BETA. Pokud máte zájem, můžete si novinky sami vyzkoušet. Uděláte si aktualizaci obdobně jako v bodě 1). Jako zdroj aktualizaci vyberete:

https://update.roadpac.cz/roadpac\_beta

K produkční verzi RoadPACu se můžete kdykoliv vrátit aktualizací podle bodu 1).

Používáte-li verzi BETA, máte jistotu, že máte nainstalovanou vždy nejaktuálnější verzi RoadPACu. Programy ve verzi BETA jsou standardně užívány řadou uživatelů v běžné projektové práci, nejde o žádné nevyzkoušené programy. V Pragoprojektu a VIAPONTu používají tuto verzi programu RoadPAC všichni uživatelé. Pro ladění programů se používají jiné prostředky. Pro aktualizaci na aktuální verzi BETA je však potřeba mít zakoupenou aktuální licenci systému RoadPAC.

# **3) Odstranění problému po pokusu o aktualizaci ze starší verze RoadPACu**

Pokud se o aktualizaci pokusí uživatelé, kteří nemají aktuální upgrade zakoupený, může se stát, že aktualizace programu sice proběhne, ale RoadPAC nepůjde spustit. Objeví se hláška "Nemáte oprávnění k této verzi".

V takové situaci je potřeba postupovat následovně:

Spusťte program RPUPDATEUTIL.EXE z adresáře RoadPAC a jako zdroj aktualizace zadejte následující adresu:

Pro **PROD**[: https://update.roadpac.cz/old/prod/XXXX](https://update.roadpac.cz/old/prod/2021)

Pro **BETA**: https://update.roadpac.cz/old/beta/XXXX

Místo XXXX doplňte číslo zakoupené starší verze (např. 2023).

Po stisknutí tlačítka Aktualizovat RoadPAC se Vám obnoví verze programu z daného roku.

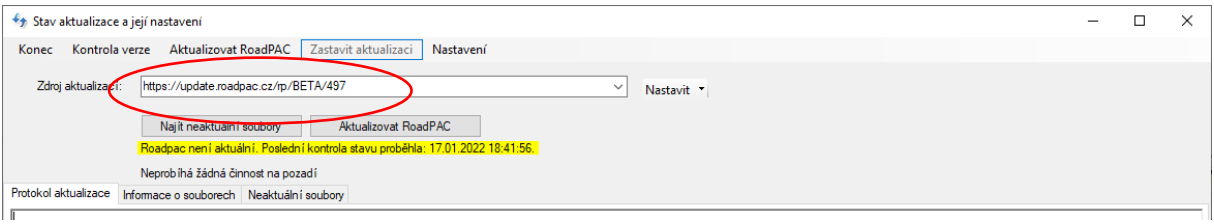

## **4) Starší verze RoadPACu (verze RoadPAC 2018 a starší )**

Pokud máte některou ze starších verzí programu RoadPAC, kontaktujte dealera. U verzí RoadPAC 2018 a starších není aktualizace na dálku možná. S ohledem na množství nových funkcí zařazených do RoadPACu doporučujeme v takovém případě vždy zvážit aktualizaci na současnou verzi programu.

## **5) Instalace RoadPACu do nové verze AutoCADu/ZWCADu po aktualizaci**

Pokud nainstalujete novou verzi AutoCADu/ZWCADu a poté nenainstalujete RoadPAC z instalačního balíčku (provedete pouze aktualizaci přes internet), můžete potřebné knihovny doregistrovat do nové verze CADu ručně.

Spusťte při vypnutém CADu programy z instalačního adresáře RoadPACu (obvykle C:\Program Files (x86)\RoadPAC):

- CADREG.EXE
- CAD\n10\CadNetAppInstall.EXE

V nabídce se objeví všechny instalace CADu na Vašem počítači. Vyberte příslušné verze CADu, do nichž chcete RoadPAC přidat.

Poté spusťte příslušný CAD, na liště menu vpravo je položka RoadPAC+Instalace, Dokončete instalaci jako obvykle. Pokud se Vám menu v CADu nezobrazuje, použijte příkaz MENUBAR a přiřaďte hodnotu 1.

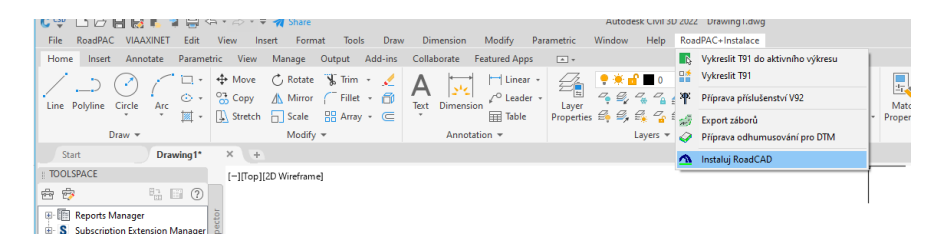